## ImageNow Import Tool

ImageNow is the personnel filing system used to capture documents electronically and store them in a central server. The ImageNow Import Tool allows users to upload documents directly into ImageNow using a web browser while securely authenticating user access. The only documents that should be uploaded are the current documents that are submitted to the HR offices for processing. When uploading a document(s), you may only submit documents for a single employee per upload. Example: LastName,FirstName\_PantherID

Link - https://imagenowweb.fiu.edu/imagenowforms/fs?form=HR\_Import

Sign in using your AD credentials.

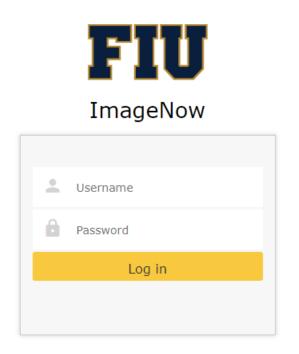

Select files for upload or drag and drop them into the form area. Then click submit.

| Division of Human Resources<br>ImageNow Document Upload |  |
|---------------------------------------------------------|--|
| 🛕 🥥 Choose document(s) for ImageNow Upload              |  |
| You may also drag and drop files here                   |  |
| Submit Document(s)                                      |  |

Once documents are submitted the following message will appear confirming upload.

| Document(s) have been uploaded                                           | 8 |
|--------------------------------------------------------------------------|---|
| Document(s) has been sent to ImageNow, allow a few minutes for processin | g |
| Close                                                                    |   |